### **Sun City Summerlin Computer Club Seminar**

### **Digital Music 2020**

**Tom Burt**

### **Agenda**

- **Basics of** *Digital* **Music**
- **Audio & Video File Formats and Standards**
- **Building Your Music Collection**
- **Cleaning up and editing recorded music**
- **iTunes Tutorial**
	- **Ripping Music CDs**
	- **Organizing Your Music Library**
	- **Burning Music CDs**
	- **Downloading Music to Your Hand-held**
	- **Internet Radio**
- **Streaming Media Services**
- **Useful Web Links for More Information**

### **Basics of** *Digital* **Music**

#### • **Music is represented as a stream of numbers.**

- **Measurements of recorded electrical voltage level at an instant.**
- **Generally use 16 bits (2 bytes) per measurement (sample).**
- **For stereo, two streams – one for each channel (left / right).**
- **Standard audio CD sample rate is 44,100 times per second.**
- **Can later convert the stream of numbers back to voltages.**
- **Number stream may be saved in various ways**
	- **On an audio CD.**
	- **In a music file on a PC hard disk (.WAV, .MP3, .FLAC or .AAC)**
	- **Music files may be compressed in various ways or left uncompressed.**
- **Let's look at a .MP3 file with Audacity Music Editor**

### **Audio File Formats (1)**

- **Microsoft WAVE (.WAV)**
	- **44,100 samples/sec, stereo, 16-bit samples each channel.**
	- **Each 16-bit value can range from -32768 to + 32767.**
	- **Uncompressed, consumes about 10.6 MBytes per minute of sound (44,100 \* 2 \* 2 \* 60).**
	- **True audio CD Quality (same specs).**
- **Motion Picture Experts Group 1 - Audio Layer 3 (.MP3)**
	- **Compressed, size varies based on sample rate.**
	- **.MP3 is "lossy" – removes very high and low frequencies.**
	- **256 Kbits/sec (Music store quality), 64 Kbits/sec (FM quality).**
	- **At 256 Kbits/sec, uses about 2 MB per minute of sound (20% of .WAV).**
	- **Little point in going higher than 256 Kbits/sec for MP3.**

### **Audio File Formats (2)**

#### • **Microsoft Windows Media Audio (.WMA)**

- **Compressed, size varies based on sample rate.**
- **Supports Digital Rights Management standards.**
- **MS claims files about half the size of .MP3 files. (***My* **experiments didn't confirm that).**

#### • **Apple Advanced Code (.AAC)**

- **Compressed, size varies based on sample rate.**
- **Supports Digital Rights Management standards.**
- **Proprietary to Apple.**
- **Other Formats:**
	- **Free-Lossless (.FLAC), Ogg-Vorbis (.ogg)**
- **More Information**
	- **<http://ekei.com/audio>**

## **Building Your Own Music Library**

- **Convert** *your* **music CD collection to music files.**
	- **Use iTunes or any of the many other popular CD "rippers".**
- **Buy "used" CDs (save about 50%) to rip.**
- **Borrow music CDs to rip?**
	- **From friends, public library.**
- **Use the Library's Freegal music service (6 songs / week)**
- **Buy digital music on-line (unlocked MP3 files).**
	- **\$.99 per song, \$9.99 per "album" (sometimes less)**
	- **Amazon.com and iTunes.com are now the biggest.**
- **Record Internet streaming audio**
	- **Use a tool like Total Recorder**
- **Convert your old analog audio tapes and LPs to music files.**
	- **Need a "line-in" recording tool (e.g. Spin It Again or GoldWave).**
	- **After recording, need to separate and "clean-up" the recorded sound.**

### **CD Rippers**

- **Ripping (Definition)**
	- **Copying contents of an Audio CD to your hard disk.**
	- **Digital audio data is converted to: .WAV, .MP3., .WMA or .AAC**
	- **Often audio album, artist and track information looked up in an Internet CD Database (CDDB).**
	- **Legal, fair** *personal* **use of copyrighted material you own.**
- **Many CD rippers available (shareware, freeware, jukeboxes).**
	- **iTunes is very easy to use for ripping.**
	- **Easy – Place CD in your CD drive and "rip away".**
	- **Ripped files can go in any folder – usually "My Music".**

## **Demo - Ripping An Audio CD**

- **We'll use** *iTunes***, but Media Player or FreeRip can also rip audio CDs.**
- **First - Get Your Settings Right (Only need to do this once):**
	- **Click Edit > Preferences. Then click "Import Settings".**
	- **Choose Import using MP3 encoder in the drop down.**
	- **For setting, click "Custom". In the popup dialog, choose "256 kbps".**
	- **Click OK as needed to get back to the main preferences screen.**
	- **Click the Advanced tab.**
	- **For "iTunes Media Folder Location", click Browse and choose the folder on your hard drive where you want ripped songs to go.**
	- **Click OK as needed to exit the Preferences dialog.**
- **Insert the audio CD to be ripped.**
- **iTunes will ask if you want to import. Click "Yes"**

## **Converting Audio Tapes and LPs**

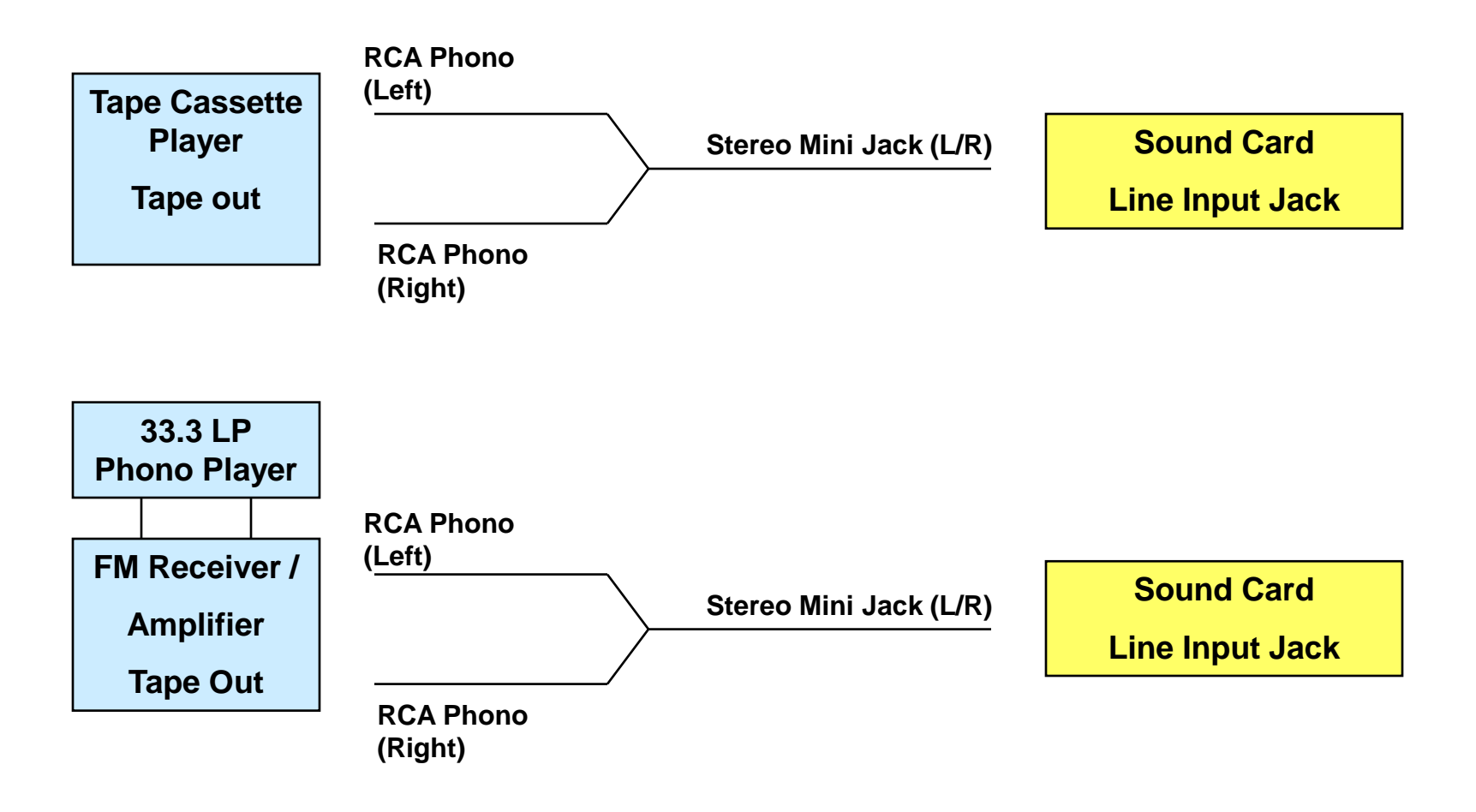

### **Free Digital Music Editors**

#### • **GoldWave (Shareware)**

- **Does line-in recording**
- **Full-featured music editor**
- **<https://www.goldwave.com/goldwave.php>**

#### • **Audacity (Open Source)**

- **Does line-in recording**
- **Full-featured music editor**
- **<https://www.audacityteam.org/download>**

### **What Are Music Library Programs?**

- **<https://windowsreport.com/music-library-software>**
- **Most support a Music Library to organize your music. Can "import" files and folders into the library.**
- **Most support ripping to MP3 files from Audio CDs.**
- **All can play CDs and music files back through your sound card.**
- **Can usually convert between some file formats.**
- **Can often burn new audio or MP3 music CDs with a custom mix of your favorite tracks.**
- **Most now support on-line music radio streams.**
- **Most now support on-line music stores for downloads.**

### **Popular Music Library Programs**

- **Microsoft Windows Media Player – Free (Good)**
	- **Bundled with Windows**
- **iTunes – Free (Now in Microsoft Store)**
	- **https://www.microsoft.com/en[us/p/itunes/9pb2mz1zmb1s?rtc=2&activetab=pivot:overviewtab](https://www.microsoft.com/en-us/p/itunes/9pb2mz1zmb1s?rtc=2&activetab=pivot:overviewtab)**
- **MediaMonkey – Free (good) & Paid (\$25, excellent)**
	- **[https://www.mediamonkey.com](https://www.mediamonkey.com/)**
- **VideoLan VLC –Free (audio and video player / converter)**
	- **[https://www.videolan.org](https://www.videolan.org/)**

## **Organizing Your Music Library**

- *Physical* **Placement of your music files.**
	- **Folder and file hierarchy important.**
	- **Best is Artist > Album > Song name.**
	- **Default location is your personal "My Music" or "Music" folder.**
	- **If have two hard drives, consider placing on the non-boot drive.**
- **Use a Music Library program to** *index* **your files into a Library.**
- **Set up Descriptive "tags" in music files**
	- **Artist name, song name, album name, genre, date**
	- **Tedious work. But, once done, these are recognized by all players and Music Library programs.**
- **Adjust physical file names based on tags.**

### **Adding Files to Library / Editing Tags**

- **We'll use** *iTunes;* **Media Player, MediaMonkey also work.**
- **Demo – Add Files to an iTunes Library / Edit Tags**
	- **File > Add Folder to Library**
	- **Browse to the Top-level folder containing the Files and Folders you wish to add.**
	- **Click "Select Folder".**
	- **iTunes will scan and index the collection and build the library, indexed by Genre, Artist, Album and Song Title.**
- **Demo – Edit the tag information for a set of MP3 files.**
	- **Click the "Songs" button (or you can select a playlist)**
	- **Select one or a set of files by clicking, shift clicking, right clicking.**
	- **Right click on the file or set and then select "Get Info".**
	- **Click the Info tab in the dialog that appears.**
	- **Make changes as needed and then click OK to save the changes.**

### **Demo – Downloading MP3s**

- **Can use iTunes to download to iPhone, iPod, iPad**
	- **<http://ipod.about.com/od/ipad/qt/download-music-to-ipad.htm>**
	- **<http://www.aimersoft.com/tutorial/transfer-itunes-music-video-on-ipad.html>**
- *Demo* **– Download an iTunes Play List to a Flash Drive**
	- **Plug in your flash drive to a USB port.**
	- **Select or create a Play List (see previous slide).**
	- **Sort or order the playlist to suit.**
	- **Select All (Ctrl+A) of the files and then right click and select Copy.**
	- **In File Explorer, navigate to the flash drive, right click and select Paste.**

#### • **Download an iTunes Play List to an Android Hand-held.**

- **Plug in your Android device to a USB port.**
- **Windows will "mount" in File Explorer.**
- **Follow the steps above for copying to a flash drive. Paste the selected files into the Android Music folder**
- **Or … copy the music files to a micro-SD card and plug it in to your device.**

# **Streaming Music Services (1)**

- **[https://www.consumerreports.org/streaming-music-services/best](http://www.pandora.com/)music-streaming-service-for-you/**
- **Amazon Prime Music (Free with a Prime subscription) or Amazon Music Unlimited (\$8 monthly)**
	- **<https://www.amazon.com/music>**
- **Apple Music (\$10 / month)**
	- **<https://www.apple.com/apple-music>**
- **Napster (\$5 and \$10 monthly)**
	- **[http://us.napster.com](http://us.napster.com/)**
- **Pandora (Free, \$5, \$10 monthly)**
	- **[http://www.Pandora.com](http://www.pandora.com/)**

## **Streaming Music Services (2)**

- **Spotify (free & \$10 monthly)**
	- **<https://www.spotify.com/us/>**
- **YouTube Music (free & \$10 per month)**
	- **<https://www.youtube.com/musicpremium>**
- **Shoutcast (Internet Radio stations)**
	- **Available via iTunes & other Music Library programs**
- **Sirius XM - Satellite radio (\$17 / month)**
- **Music channels on Cox, DirecTV & Dish (Bundled)**

### **Where To Find Music & Videos**

- **<http://www.emusic.com/>**
- **[http://www.amazon.com](http://www.amazon.com/)**
- **[http://www.walmart.com](http://www.walmart.com/)**
- **<http://www.freekaraoke.com/>**
- **<http://www.freemidi.com/>**
- **<https://play.google.com/store/music?hl=en>**

### **Other Useful Web Links**

- **<https://electronics.howstuffworks.com/cd.htm>**
- **<https://www.audacityteam.org/download/>**
- **<https://www.goldwave.com/goldwave.php>**
- **<http://download.cnet.com/windows/>**
- **[http://www.roxio.com](http://www.roxio.com/)**
- **<https://www.nero.com/enu/>**
- **[http://www.itunes.com](http://www.itunes.com/)**
- **[http://www.videolan.org](http://www.videolan.org/)**
- **[http://www.microsoft.com](http://www.microsoft.com/)**
- **[http://www.ashampoo.com](http://www.ashampoo.com/)**
- **<https://acoustica.com/products/spin-it-again>**